# **Programming**

**CPSC 217: Introduction to Computer Science for Multidisciplinary Studies I Jul 2021 - CBE**

Jonathan Hudson, Ph.D. Instructor Department of Computer Science University of Calgary

\_\_\_\_\_\_

Wednesday, June 2, 2021

*Copyright © 2021*

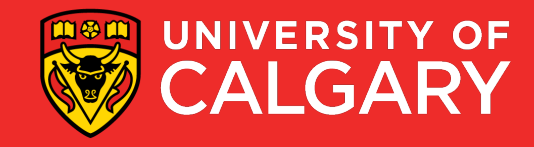

## **How Do We Solve Problems with a Computer?**

**First question: How do we learn?**

<u>and the company of the company of the company of the company of the company of the company of the company of the company of the company of the company of the company of the company of the company of the company of the com</u>

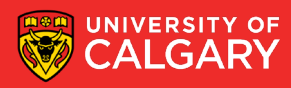

# **What does it mean to understand something?**

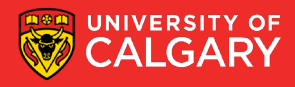

# **Bloom's Taxonomy**

Produce new or original work create Design, assemble, construct, conjecture, develop, formulate, author, investigate

### evaluate

Justify a stand or decision appraise, argue, defend, judge, select, support, value, critique, weigh

### analyze

apply

### understand

#### remember

Draw connections among ideas differentiate, organize, relate, compare, contrast, distinguish, examine, experiment, question, test

#### Use information in new situations

execute, implement, solve, use, demonstrate, interpret, operate, schedule, sketch

#### **Explain ideas or concepts**

classify, describe, discuss, explain, identify, locate, recognize, report, select, translate

#### Recall facts and basic concepts define, duplicate, list, memorize, repeat, state

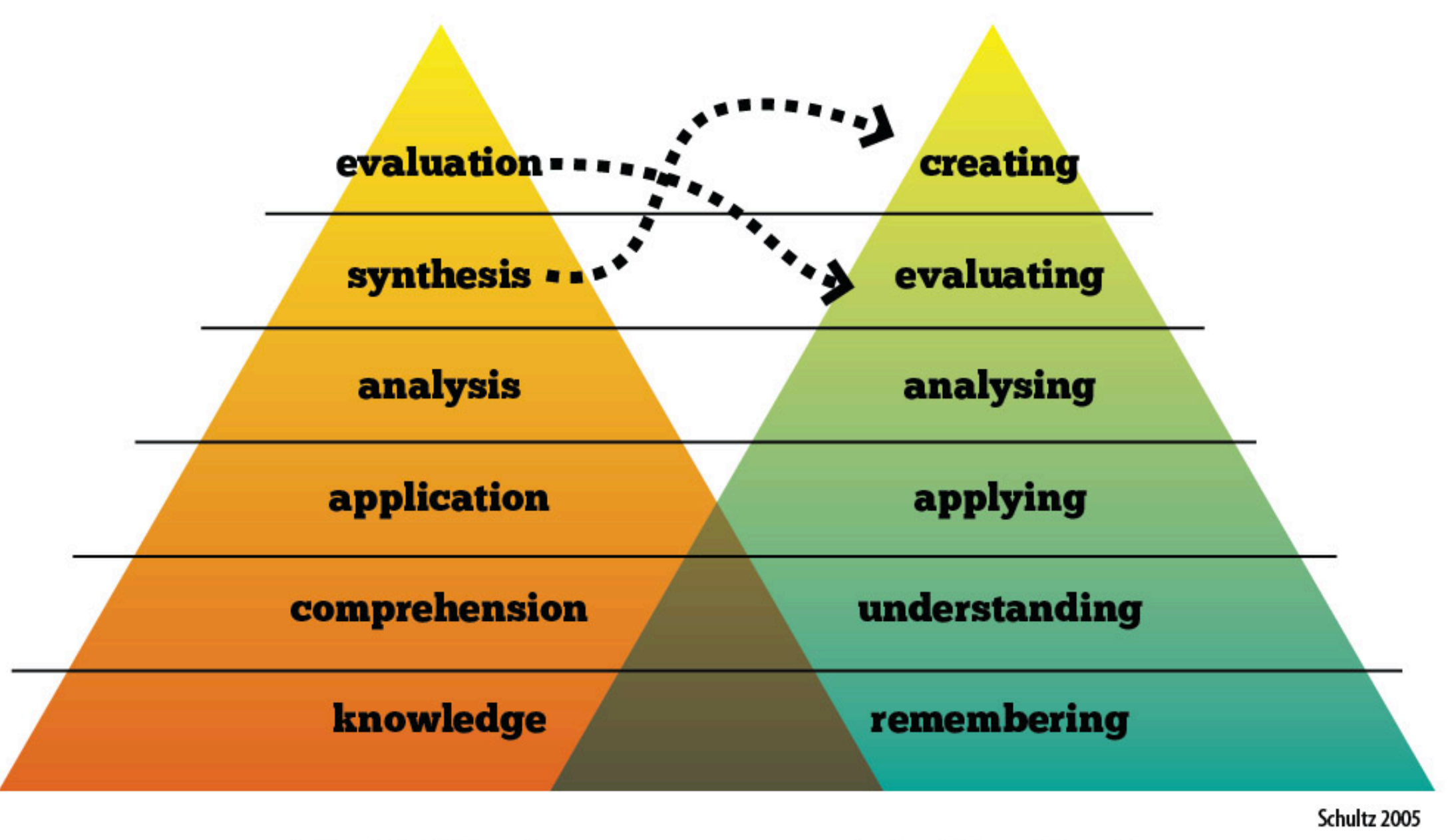

**5**

## **Solving Problems**

<u> Barat da serie de la constantidad de la constantidad de la constantidad de la constantidad de la constantidad de la constantidad de la constantidad de la constantidad de la constantidad de la constantidad de la constanti</u>

**How do we solve problems?**

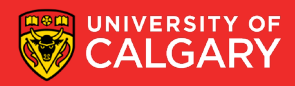

# **Solving Problems**

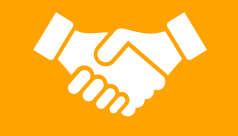

#### How do we solve problems?

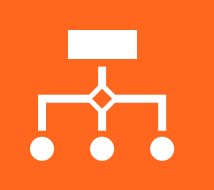

**Break original problem into smaller, more easily solvable parts and repeat on the smaller subproblems.**

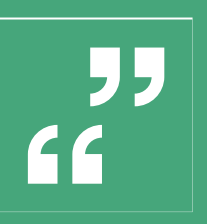

**Similar process used in expository writing (break topic up into easilyunderstandable bits, express in coherent way).**

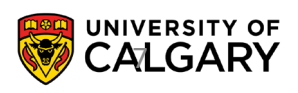

# **Top Down Design**

01

#### Start with the entire problem

02

Break the problem into approximately 3 to 5 smaller steps

03

Repeat the process for each step that is still too complex

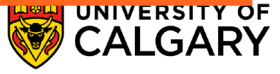

## **What is an Algorithm?**

\_\_\_\_\_\_

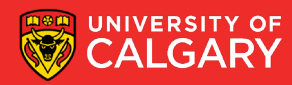

# What is an Algorithm?

**10**

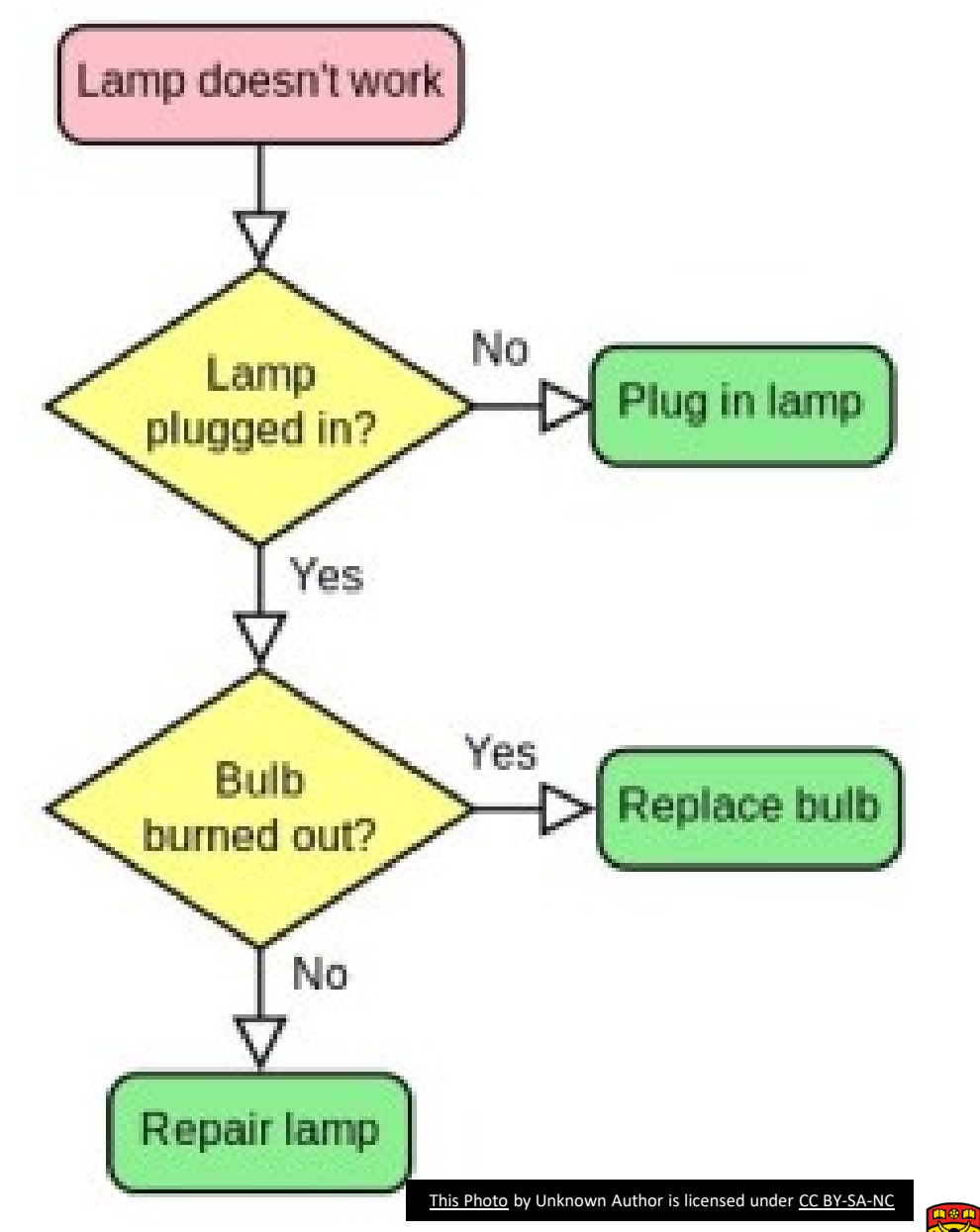

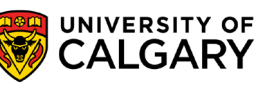

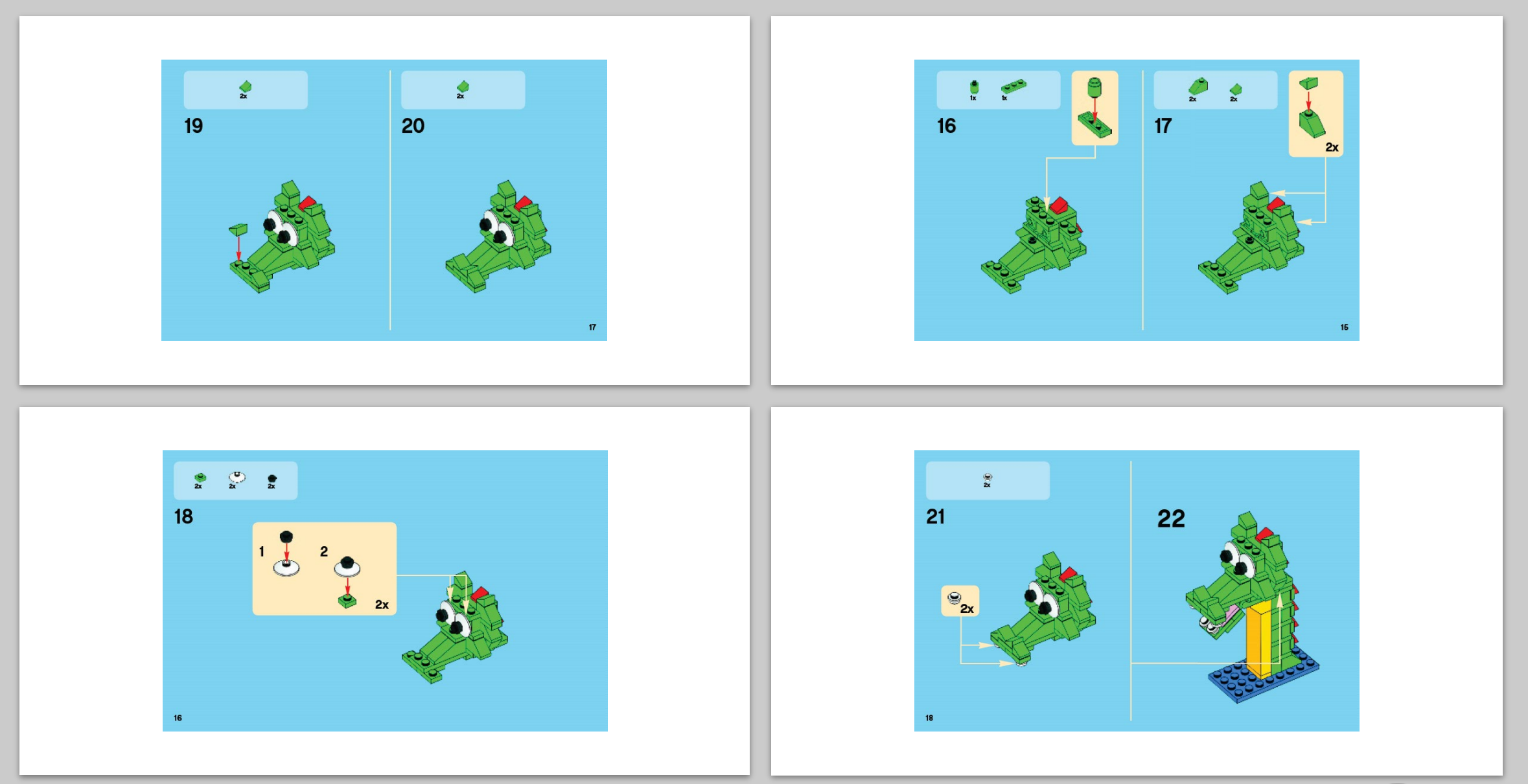

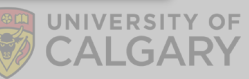

#### **What is an Algorithm?**

- **Algorithm: A finite sequence of effective (unambiguous, possible) steps to solve a problem.**
- **Expressed in English, human-oriented form**
- **Result of top-down design (or other problem solving strategy)**
- **A well written algorithm can be written in** *any* **computer programming language**

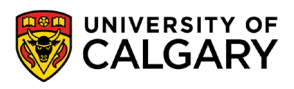

## **What is Programming?**

\_\_\_\_\_\_

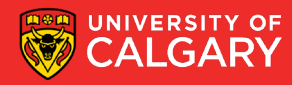

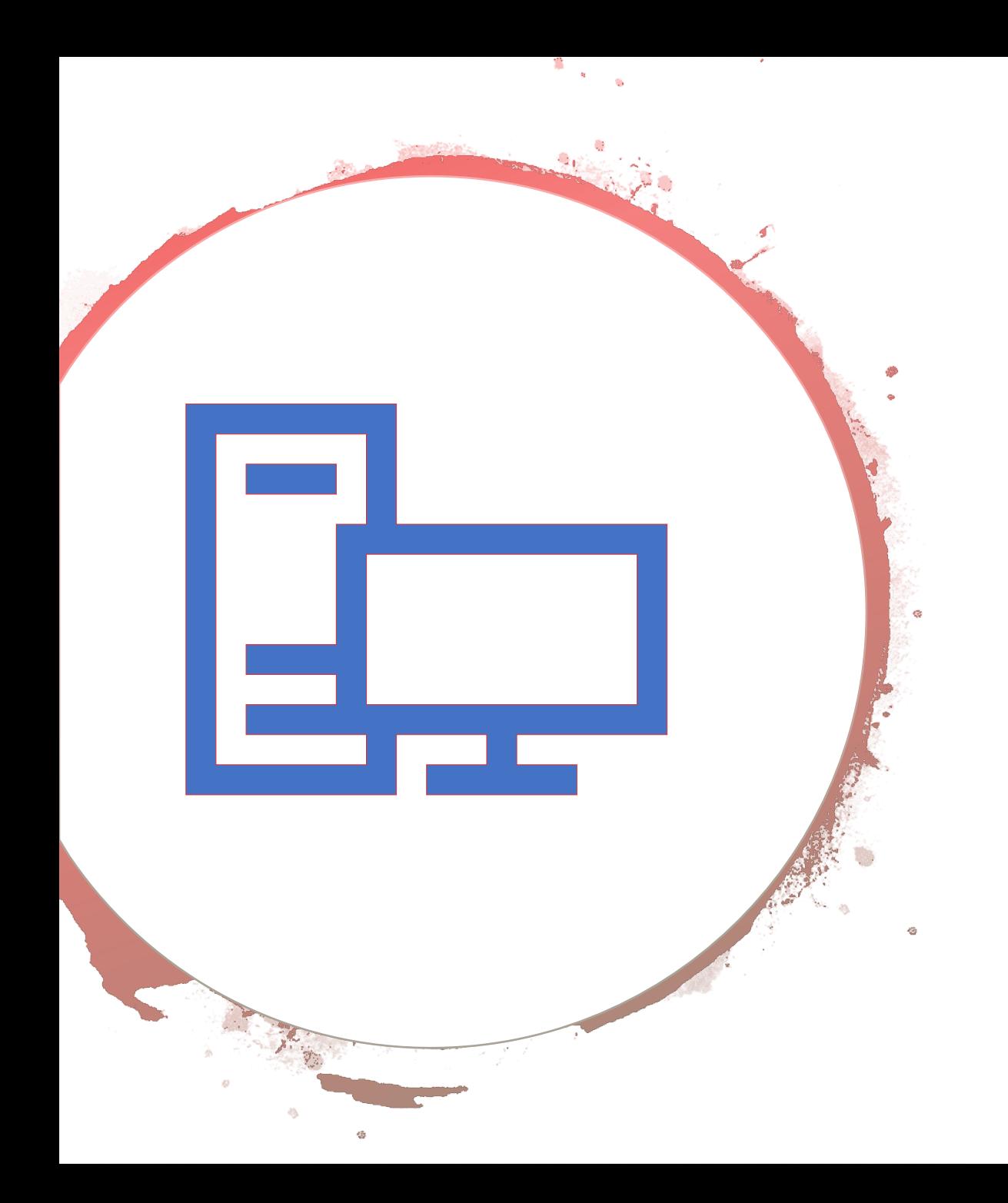

### **What is Programming?**

- **Programming: the process of creating software by translating algorithms into a computer language.**
- **Algorithm: human readable form, layout/syntax is free as long as a reasonable person can understand it**
- **Computer Program: computer readable form, precise syntax that must be followed exactly, will do exactly what you say (not what you meant!)**

#### **Where Are We Going?**

• Computers are tools that we use to solve problems

- Need to understand the problem that we want to solve
- Need to understand how a computer works to model the problem
- Need to learn how to program the computer to solve the problem

### **Programming Languages**

Many programming languages available

- Offer different features
- **Each has its own strengths and weaknesses**

Common features

- Allow us to control the behaviour of a computer
- **Defined syntactic and semantic rules**
	- **Syntactic** what does a valid statement look like
	- **Semantic** what is meaning of a statement

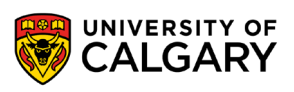

#### **Example: Syntax versus Semantics**

**Python 2:**

**5 / 2 = 2**

 $5 / 2.0 = 2.5$ 

 $5.0 / 2 = 2.5$ 

**Python 3**

**5 / 2 = 2.5**

 $5/2.0 = 2.5$ 

 $5.0 / 2 = 2.5$ 

**Syntax is the same.**  Division is done via /

**Semantics are different.**

Python 2 division result is based on whether one input has decimals

One decimal value number creates decimals out

Python 3 always produces decimal numbers

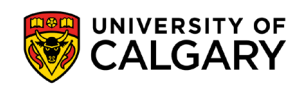

### **High Level Vs. Low Level Languages**

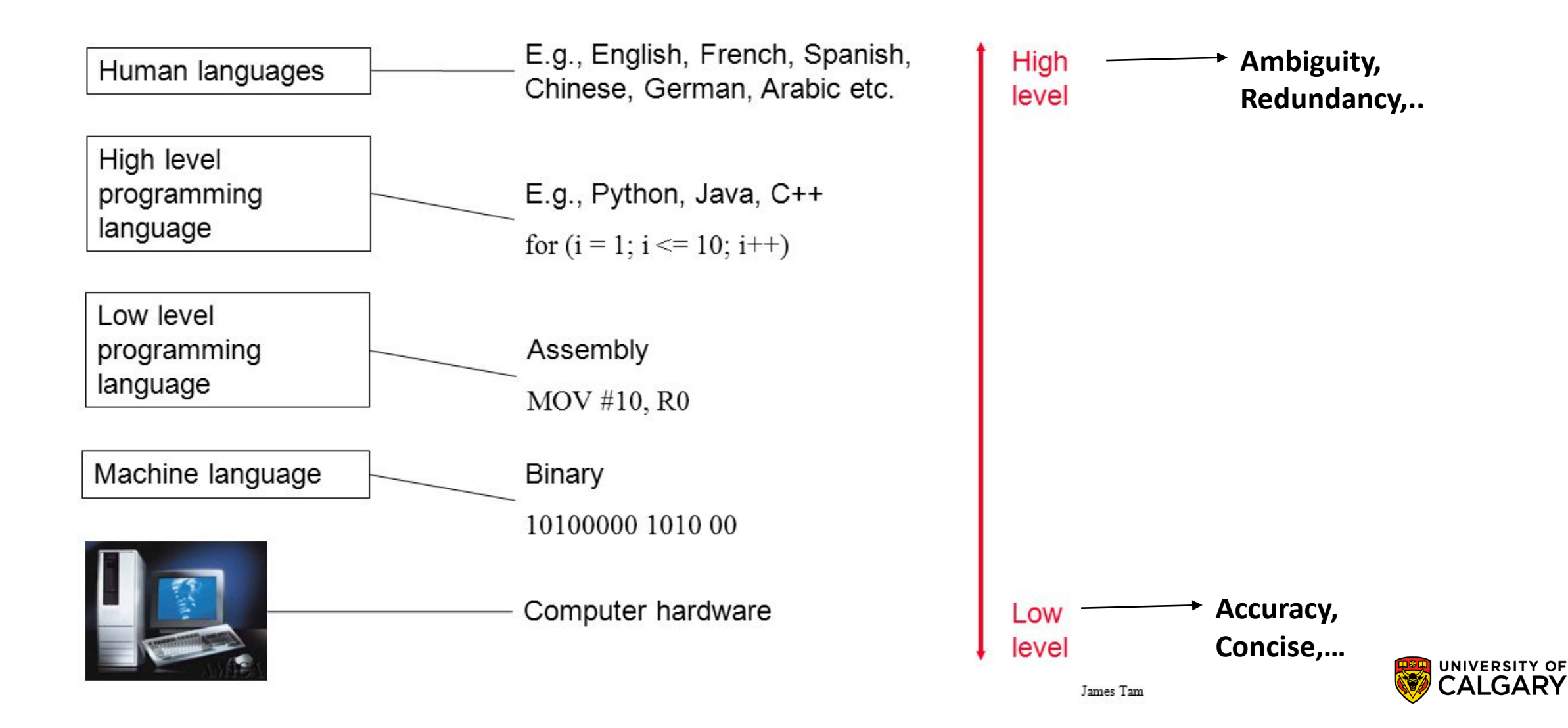

**Contract** 

### **High Level Vs. Low Level Languages**

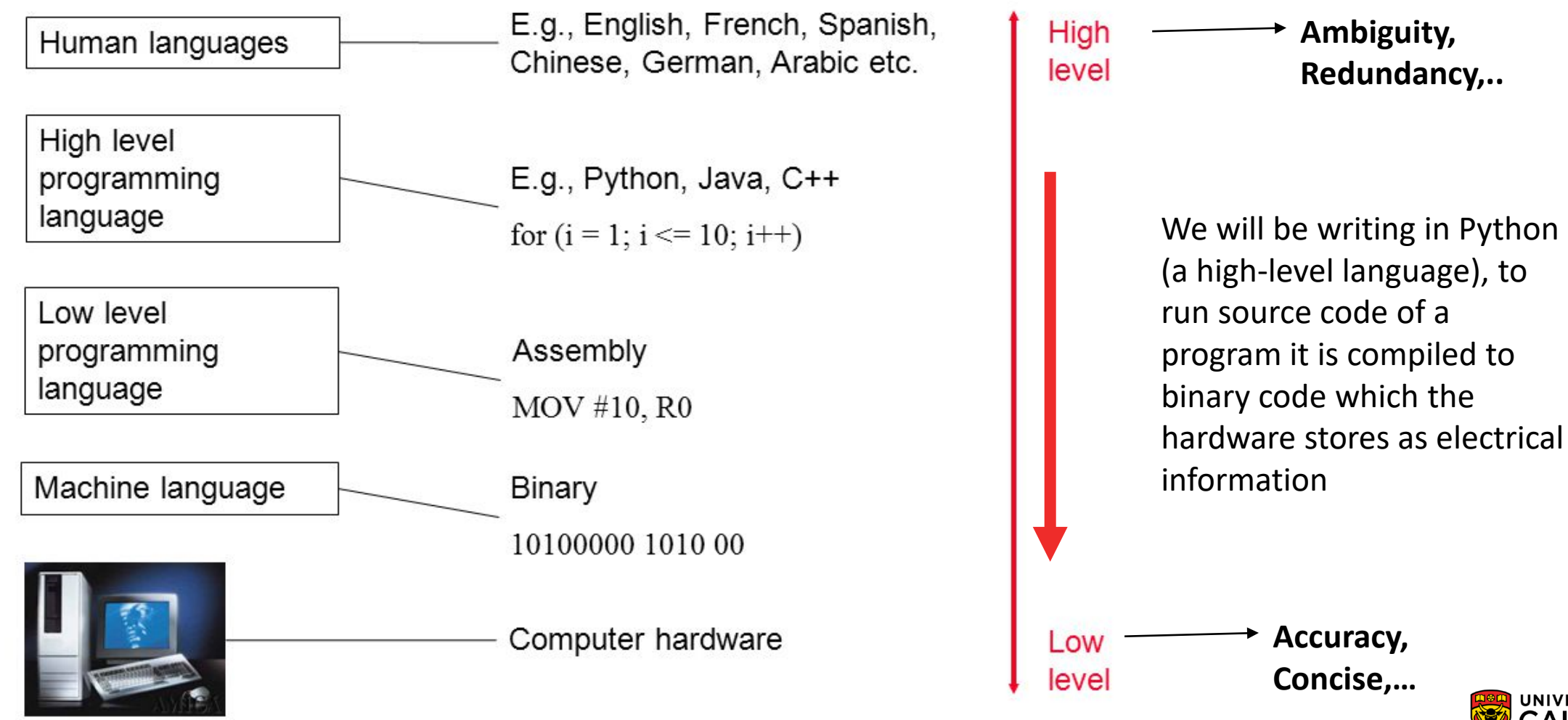

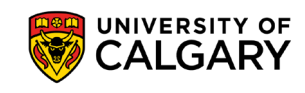

**Contract** 

### **Using Python**

- **Python 3 is the official programming language for this course.**
- There are different ways to tell Python to execute your code:
	- Interactive coding
	- System command lines and files
- This course does not encourage the use of IDE such as Eclipse
- We encourage direct interaction with the computer systems

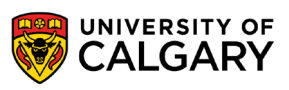

## **Compiler/Interpreter**

\_\_\_\_\_\_

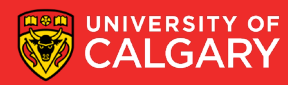

#### **Programming**

• Computer programs are stored in **source code files** 

- Human readable / editable
- Can also be understood by a computer
- typically have the extension **.py**
- Once the file is created, it is run using the installed python program
	- **python myfile.py**

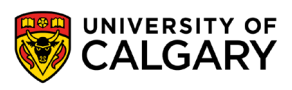

#### **Compilers Vs. Interpreter**

#### • A **compiler**:

- Is like **translating an entire book**  and give it to a reader.
- A compiler reads the program and translates it completely before the program starts running

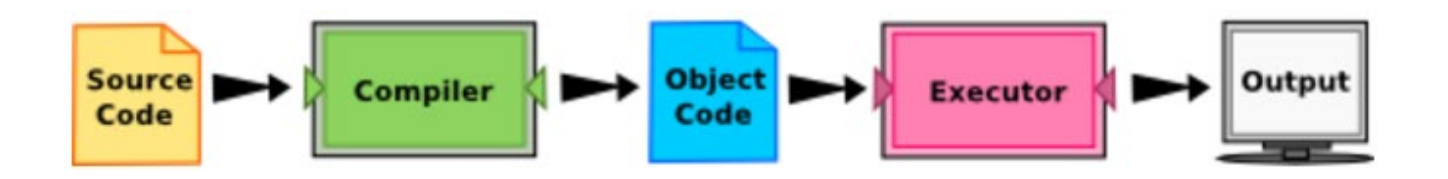

#### • An **interpreter**

- is **like translating a line at a time**  and give the line to the uses until the book is finished.
- It processes the program a little at a time, alternately reading lines and performing computations.

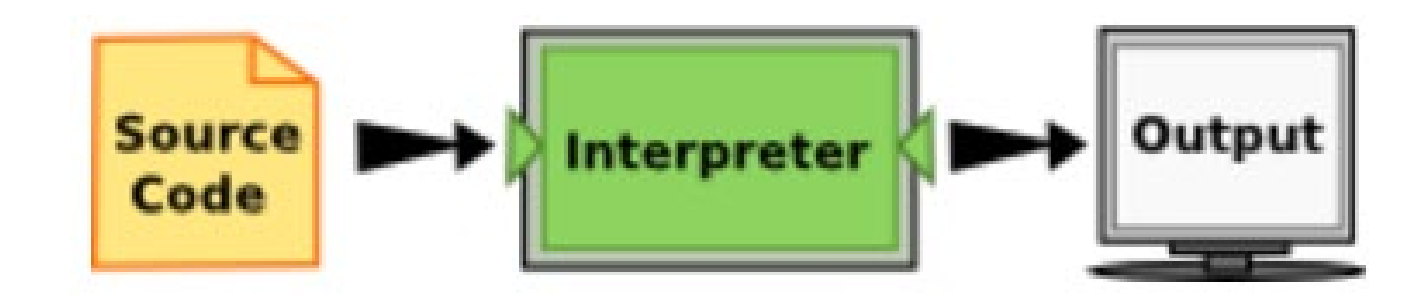

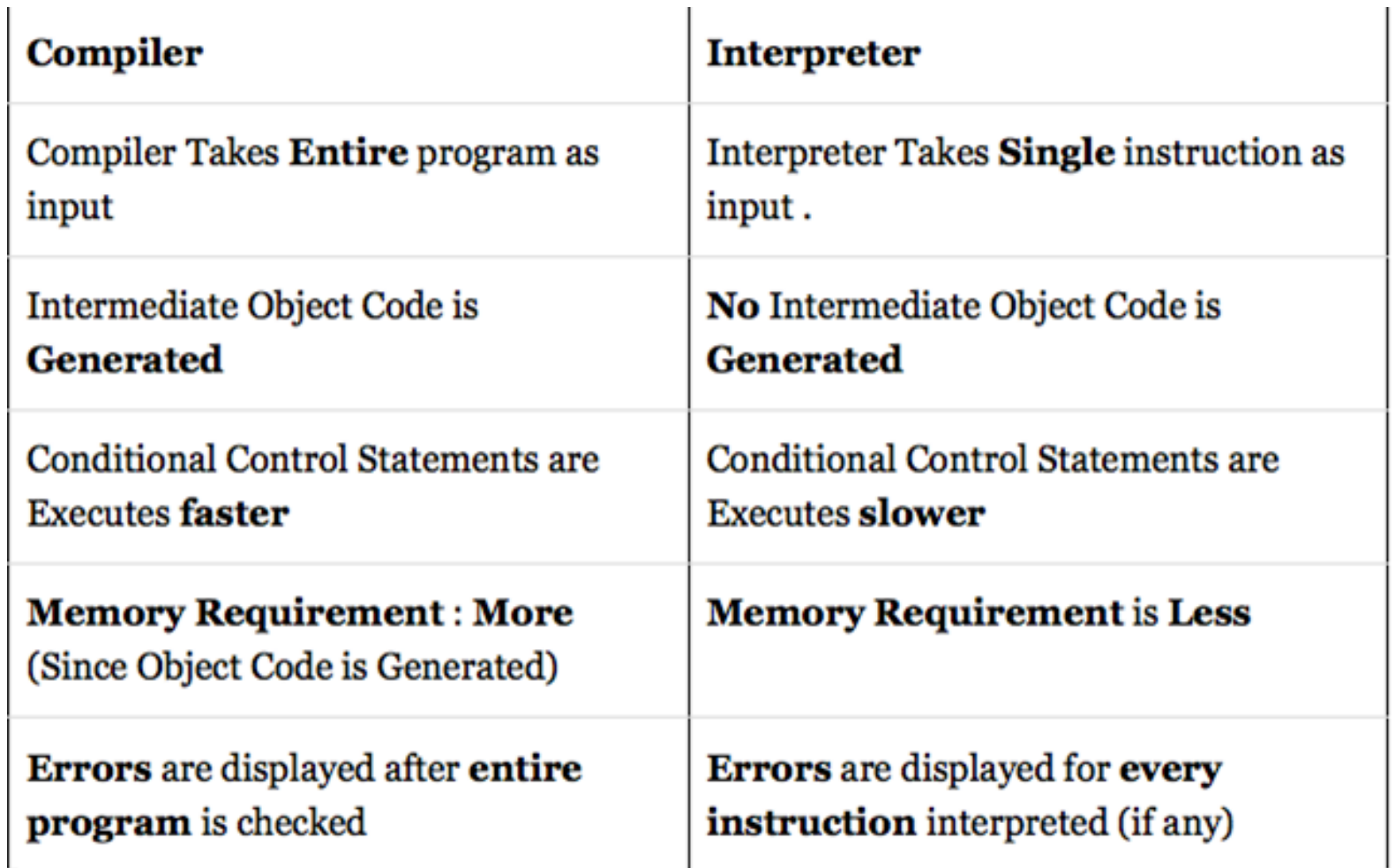

**Difference** between Compiler and Interpreter

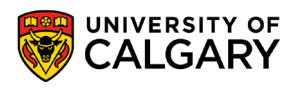

### **Compiler or Interpreter**

- Many modern languages use both processes.
- Python uses both processes.
- Python is a **compiled interpreted language**
- Python is first compiled into a lower-level language, called **byte code**, and then interpreted by a program called a **virtual machine**.
	- (**byte code is higher level than machine code**, we can still move it between machine types Ex. Win/MacOS. Machine code can only move within same type.)
	- A **virtual machine** is created for each machine type.
- There is also an **interpreter-only** mode for Python where we can type instructions line by line. However, it is rare to use this outside of teaching programming.

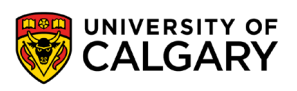

# Coding

\_\_\_\_\_

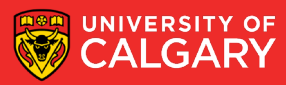

# **Command** lines and files

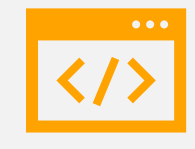

You can check your version using python-V

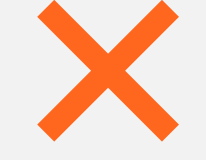

If the result is 2.X.X then

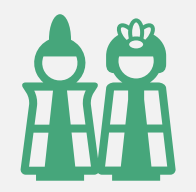

You will have to use: python3 hello.py

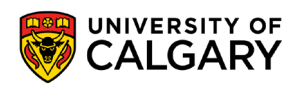

### **Interactive coding (Interpreter-only mode)**

• >>> is a Python prompt indicating that python is ready to accept commands

```
cmd - python
Microsoft Windows [Version 10.0.15063]
(c) 2017 Microsoft Corporation. All rights reserved.
C:\Windows\System32>python
Python 3.6.2 (v3.6.2:5fd33b5, Jul 8 2017, 04:14:34) [MSC v.1900 32 bit (Intel)] on win32
Type "help", "copyright", "credits" or "license" for more information.
\rightarrow
```
- Python Functions:
	- **print()**  $\rightarrow$  prints text to the screen
	- **exit()**  $\rightarrow$  exits python

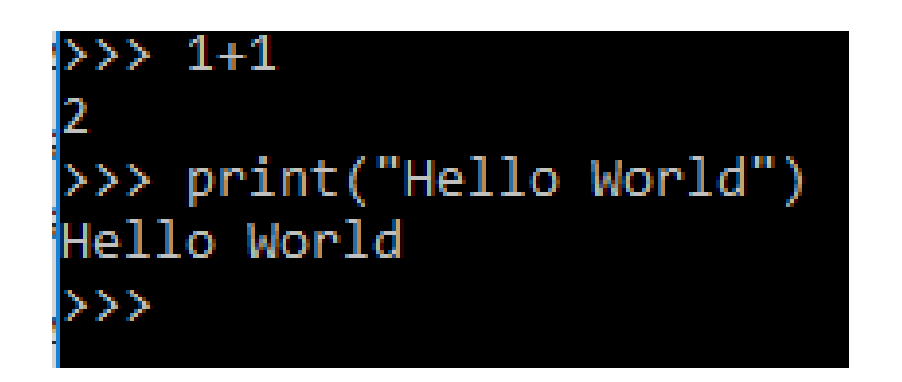

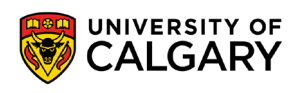

### **Command Lines and Files**

#### <sub>i</sub>e

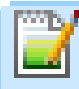

AccumulatorSum.py

- BarChartWithInput.py
- BarChartWithInputColor.py
- Cal3Sq.py

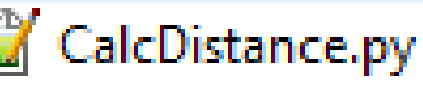

- CalcHours.py
	- `∼l∞MPG nv

*Source code* **is a file containing your code often referred to as a** *program***.**

- The filename ends with a *.py* suffix
- e.g. **hello.py**
- To execute from terminal/shell:

#### **python hello.py**

• To save the output into a file:

**python hello.py > output.txt**

# **Onward to … variables!**

Jonathan Hudson [jwhudson@ucalgary.ca](mailto:jwhudson@ucalgary.ca) [https://pages.cpsc.ucalgary.ca/~hudsonj/](https://pages.cpsc.ucalgary.ca/%7Ehudsonj/)

\_\_\_\_\_\_\_\_

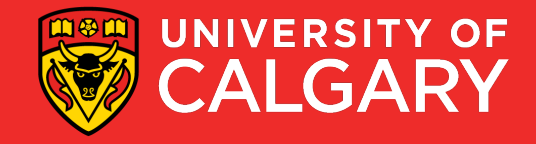